## **KeyDesign v 2 – Nyheter och ändringar efter hand**

Nedanstående text innehåller kompletterande information om KeyDesign 2, så man ska slippa läsa igenom t ex allt i Användarinstruktionen "Låssmedens kommunikation med dormakaba" efter varje uppdatering av den texten, som ju är rätt omfattande.

Notera dock att på första sidan i "Låssmedens kommunikation …" finns noteringar om i vilken revision större ändringar av texten har gjorts per avsnitt. Detsamma gäller för dokumentet "Arbetsgång för låsprojektering".

Nedanstående text innehåller självklart också information om andra nyheter och ändringar. De senaste ändringarna står sist i denna beskrivning.

### **KeyDesign v 2.0**

### **Ikoner för Export/Import**

Ikonerna, dvs

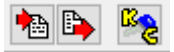

kan återigen användas för Export till och Import från leverantör, oavsett om låssystemet ska till eller kommer från dormakaba eller Evva Scandinavia.

När man i undantagsfall behöver skicka på annat exportformat används

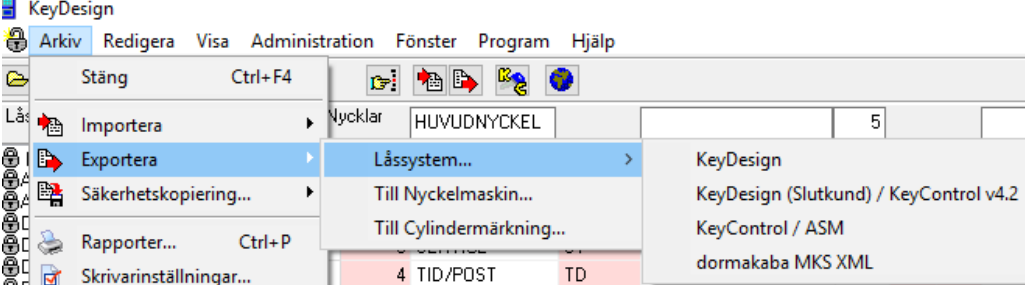

### **Ny funktion på nyckelsidan - Acceptera felgångar**

Om det dyker upp en ny(?) nyckel från dormakaba via MIF-import så saknar den kryssning.

Kör först kontrollera delningar och därefter, om kryssningen är korrekt:

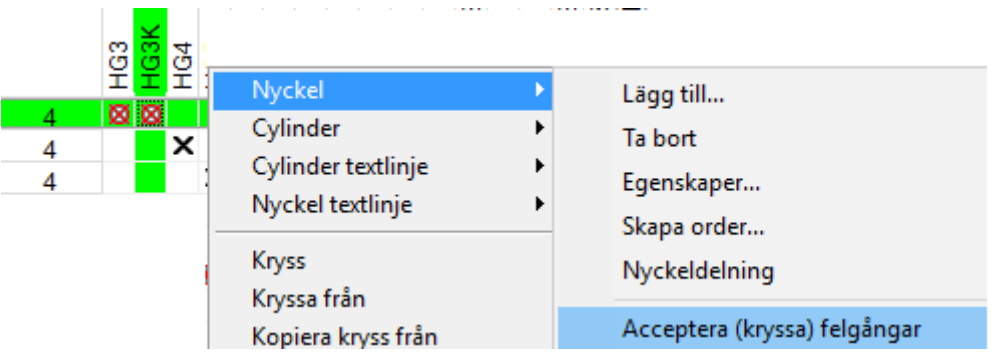

Från och med version 2.0.4.21 finns även möjlighet att acceptera alla felgångar Med ett enda kommando, se vidare längre ner i denna text.

## **Omstämpling vid förlorad nyckel – ändrad instruktion**

Vid omläggning av förlorad nyckel, använd revisionsbokstav A,B,C … utan / framför. Beteckningarna /A, /B, /C osv skall bara användas av dormakaba vid speciella tillfällen, aldrig av låssmed.

Det finns också en annan princip: Man lägger på ett A till på slutet, oavsett revisionsordning. En nyckel/cylinder kan då t ex heta L3AAA (skulle i så fall motsvara L3C). Detta är också OK, men tänk på att max stämpellängd är 8 tecken.

Det enda kravet som gäller för stämpling är att man i ett sammandrag måste ha stämpling som börjar på sammandragets grundbeteckning. Detta beskrivs också i "skapa sammandrag i efterhand".

Manualen är ändrad på denna punkt.

### **Import av delningar från dormakaba**

För undvikande av alla missförstånd:

Det är aldrig tillåtet att radera ett låssystem ur KeyDesign utom när det skall utgå för alltid, t ex om man gjort en kopia eller test. Inte ens låssystem med temporära namn får tas bort eftersom dessa används som underlag för delningsimporten (via MIF) från dormakaba.

Eftersom ett låssystem som är designat i KeyDesign har en mer avancerad struktur än vad som lagras hos dormakaba är det också ännu viktigare än tidigare att se till att det finns säkerhetskopior på systemen i KeyDesign.

### **Skicka beställning inkl tillverkning till dormakaba - eller bara beräkning?**

För nya nycklar/cylindrar skickas beställning av tillverkning det antal som finns registrerat i ANTAL om det inte finns något annat antal registrerat i BESTÄLLDA. Skulle det för en ny nyckel stå antal=3 och beställda=2 kommer beställningen att bli 2 st. med löpnummer 4 och 5.

Så registrera helst aldrig både antal och beställda på nya komponenter.

Från och med version 2.0.2 finns också möjlighet att helt "0:a" tillverkningsbeställningen, oavsett vilka antal som registrerats, då görs endast systemberäkning av dormakaba systemavdelning. Gör så här:

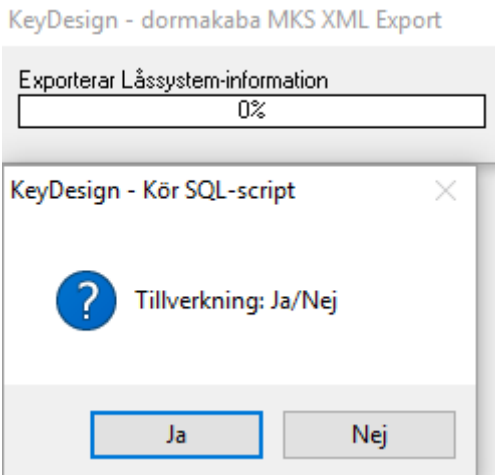

Verifiera alltid tillverkning eller inte och antal att tillverka separat – t ex i e-post, lita inte helt på det automatiskt genererade beställningsunderlaget.

### **Justera fel i sammandrag**

Vid omläggning händer ibland att man får felrapport typ nedan om man vill Komplettera med en revisionsbokstav, i detta fall A

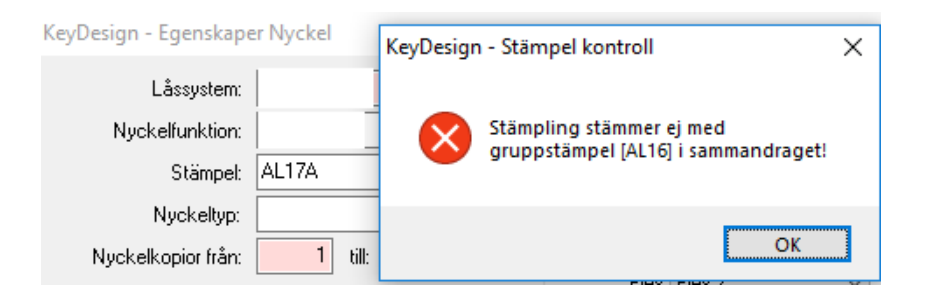

Detta kan inträffa för såväl nycklar som cylindrar

Från och med KeyDesign 2.0.3.6 finns en funktion för att åtgärda detta

Peka på första nyckeln/cylindern i aktuellt sammandrag, välj sedan Rullgardin Låsschema Cylinder och högerklicka

Bilden nedan visar funktionen för cylinder, den fungerar på samma sätt för nyckar.

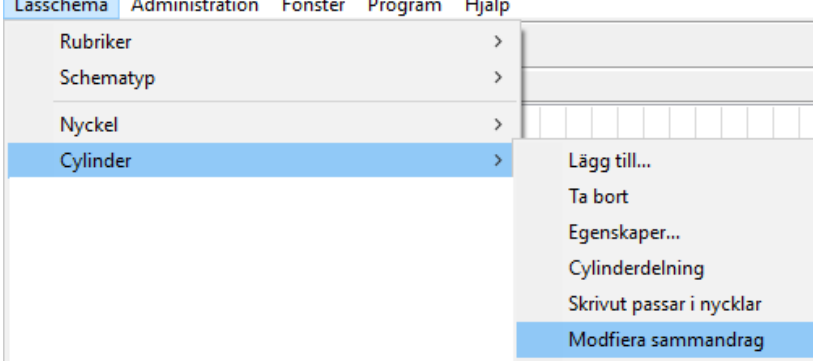

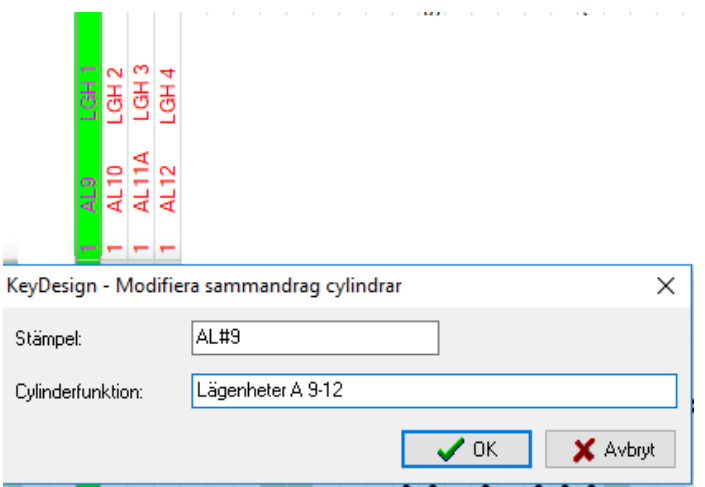

Precis som för funktionen "skapa sammandrag" (i efterhand) så

1

- måste man noga kontrollera det förslag som programmet ger

Det som föreslås ska vara den inledande "grundstämplingen", (den beteckning som alla nycklar/cylindrar i gruppen ska börja med) t ex L, LA- eller något liknande om numreringen börjar på 1 alternativt grundstämpling med tillägg # plus det första numret i gruppen (t ex som i exemplet ovan AL#9).

2

har man också möjlighet att bättra på cylinderfunktionstexten.

Ofta står det bara "Lägenhet 1" eller något liknande i komprimerat schema, dvs samma text som redovisas på den första cylindern/nyckeln i gruppen, när det mer korrekta t ex skulle vara "lägenheter 1-10". Denna ändring påverkar endast texten i komprimerat läge, inte det som redovisas för den första lägenheten.

För ytterligare detaljer, se separat Artikel "skapa sammandrag i efterhand".

### **Utökat stöd av Silca-format för nyckeltillverkning**

Från och med version 2.0.4.1 har Silca-hanteringen kompletterats för Assa 500/700.

#### **Beställning av blindcylindrar för Alfa/GeGe/Kaba/DMS**

Från och med version 2.0.4.1 kan även blindcylindrar beställas via MIF-export Blindcylinder skall vara registrerad med stämpling "-" (minustecken), eventuellt följt av ytterligare tecken, t ex -A eller -123.

En "vanlig" cylinder får alltså inte ha en stämpling som börjar på "-". Inte ens en "-"-stämplad cylinder med kryssning kommer att skickas in för beräkning, Däremot kan det då bli en beställning av blindcylinder med felaktig cylindertyp.

## **Acceptera alla felgångar i ett låssystem med ett enda kommando**

Från och med version 2.0.4.21 kan man acceptera alla felgångar, "rött kryss med ring", med ett enda kommando.

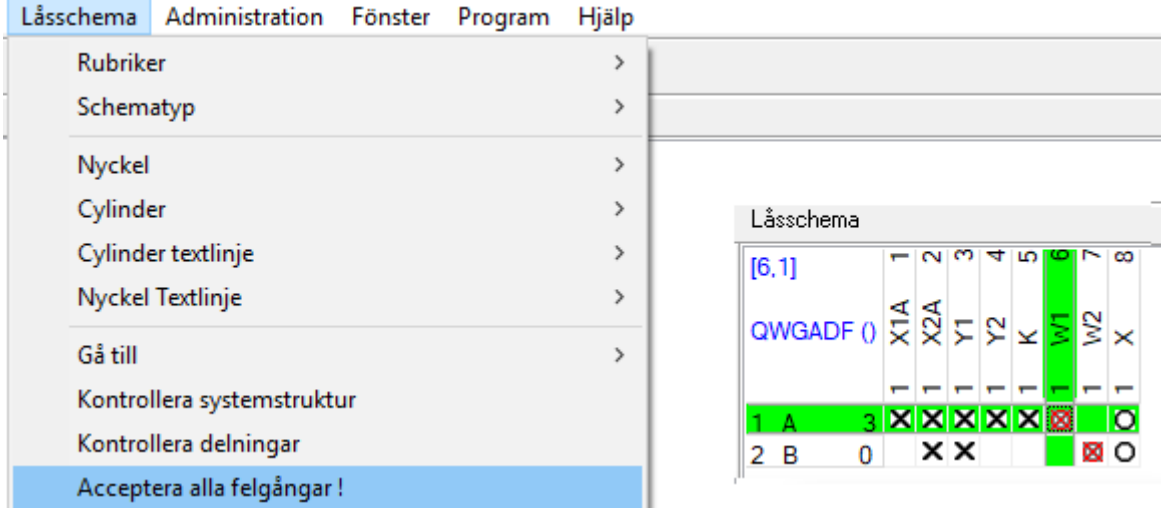

Felaktiga kryssningar, dvs "ring", rättas inte med detta kommando

## **KeyDesign v 2.1**

## **Hur uppdateras cylindertyp och ytbehandling?**

KeyDesign v 2.1 har ändrad logik för Import av cylindertyper

KeyDesign skall, är det tänkt, läsa in nya cylindertypsbeteckningar inkl ytbehandling om dessa har ändrats av dormakaba.

Cylindertyperna är kopplade till både stämpling och cylinderfunktionstext, så för att detta ska fungera – ändra inte funktionstexten under tiden systemet är "inskickat för service" – förrän ni läst på delningarna.

För att detta ska fungera helt krävs också att funktionstexten är unik. Nya cylindrar (utan delningar) som skapas skall ges unik funktionstext.

För helt nya låssystem är det ett absolut krav att funktionstexterna är olika för att systemet över huvud taget ska kunna skickas in för beräkning.

Avvikelse från detta krav visas i logfilen när man kör strukturkontrollen på låsschemat *"Cylinder [A] finns i flera upplagor med samma funktionstext!"*

Av praktiska skäl har vi inte kunnat aktivera denna spärr för äldre låssystem.

**C/W CadWare AB, Båtbyggargatan 6, 120 68 Stockholm www.cadware.se Tel: 46 (0) 8 5220 4640 [info@cadware.se](mailto:info@cadware.se)**

Om man inte beaktar varningen utan då skickar in flera nya cylindrar med samma stämpel och funktionstext men med olika cylindertyper så kommer cylindertyperna att bli lika i båda kolumnerna efter att delningarna från dormakaba har importerats. Fel blir det alltså om det finns cylindrar med lika stämpel och lika funktionstext men olika cylindertyp. Det slår igenom på:

1/ helt nya cylindrar (inkl omläggningar) som inte har tidigare delningar.

2/ På cylindrar som inte tidigare registrerats någon cylindertyp på alls hos låssmeden, om de nu fått sådan registrering av dormakaba. Detta sker på alla cylindrar, alltså även äldre som redan har delningar.

 Av praktiska skär har vi inte heller kunnat lista dessa avvikelser för befintliga cylindrar i gamla låssystem utan även för dessa låssystem har vi måst begränsa oss till att kontrollera nya cylindrar.

Befintliga cylindrar med hos låssmeden registrerad cylindertyp ändras aldrig.

Detta finns beskrivet i "KeyDesign 2 – låssmedens kommunikation med dormakaba" avsnitt "Andra mindre fel i låsschemat" (s 23 i revision I) Tips hur man hanterar detta problem finns i "KeyDesign 2 – arbetsgång för låsprojektering"

Även ändrade nyckeltyper importeras från dormakaba under samma förutsättningar som cylindrar. Dessa är dock endast kopplade till stämplingen, nyckelfunktionstexten används inte eftersom alla nyckelstämplingar är unika. Det är alltså OK att ändra nyckelfunktionstexten i alla lägen.

## **Förbättrad redovisning av dubbelcylinder**

I KeyDesign v 2.1 kan man registrera och rapportera dubbelcylinder med olika stiftning och t o m olika låsning (kryssbild) på dörrens ut- och insida.

Registrerade dubbelcylindertyper för detta finns f n endast för koncept DMS. detta beskrivs i separat dokument "Hantering av dubbelcylinder" se "Online" (jordgloben).

## **Krav att registrera cylindertyp och ytbehandling på nya cylindrar**

För fabrikaten GeGe, Kaba ExperT och DMS måste cylindertyp och ytbehandling registreras, annars tänds inte Sparaknappen.

Detta gäller f.n endast när man gör nya cylindrar.

Hanteringen underlättas mycket om att standard cylindertyp och ytbehandling ställs in i meny systemegenskaperna.

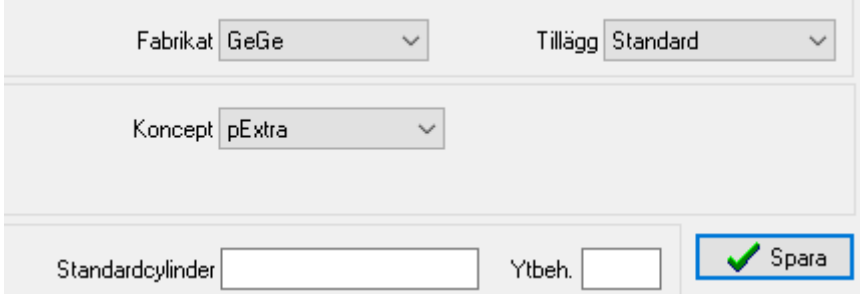

Om man inte registrerar standardcylinder och standard ytbehandling måste fälten för cylindertyp och ytbehandling registreras för varje enskild cylinder

#### KeyDesign - Lägg till Cylinder

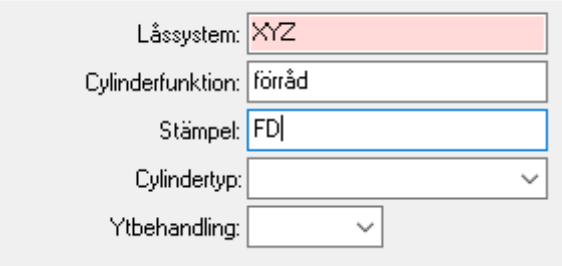

Import av låssystem (med delningar) från dormakaba (MIF-fil) kan innehålla ändrad eller kompletterad cylindertyp/ytbehandling. Logiken för detta har ändrats något i KeyDesign 2.1 och kommenteras ovan i avsnittet "Import av cylindertyper – när dessa ändrats av dormakaba" samt i separat dokument "KeyDesign 2 – arbetsgång för låsprojektering"

### **Kompletterade cylindertypslistor för GeGe, Kaba ExperT och DMS**

I KeyDesign v 2.1 har cylindertypslistorna kompletterats och registrering av dubbelcylinder, CylinderSet (paket av 3-4 cylindrar med lika låsning, endast DMS), magnetstift och elektromekaniska cylindrar görs automatiskt efter på vald cylindertyp. Ändra därför inte dessa flaggors värden på egen hand.

#### *Elektromekaniska cylindrar*

När detta skrivs (2019-06-25) finns dock inga elektromekaniska cylindrar i listorna, så den "bocken" måste man t v sätta manuellt.

#### *Blindcylindrar*

Det finns heller inte någon automatik för blindcylindrar och inte heller några cylindertyper för dessa.

Skriv in blindcylinders typ manuellt och sätt sedan stämpling för en sådan cylinder till "-"

(ett minustecken först i stämplingen). Sätts "-" ska cylindern inte heller kryssas.

Ingen cylinder med mekanisk låsning (kryssbild) får stämplas med ett inledande minustecken. Skulle det finnas en cylinder stämplad "-" och med kryss, rätta till endera en låscylinder med annan stämpling alternativt kryssa bort ur blindcylindern.

### **Krav att registrera nyckeltyp på nya nycklar**

För fabrikaten GeGe, Kaba ExperT och DMS måste nyckeltyp registreras, annars tänds inte Sparaknappen.

För att underlätta detta har det tillkommit ett ytterligare fält i meny systemegenskaper

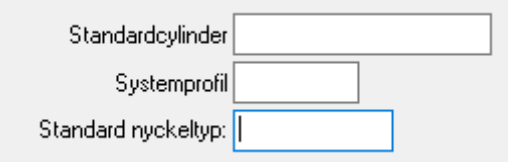

Detta fält behövs inte för den som registrerar STD som standard nyckeltyp för GeGe och DMS respektive KABABLÅ för Kaba ExperT eller SVART för Kaba ExperT plus. Därför visas inte heller detta i en standardinstallation. Den som vill använda fältet – kontakta CadWare.

Anm.

Nyckeltyperna STD, FLAT och LASER kan registreras för fabrikaten GeGe och DMS. För låssmedens egen tillverkning med Silcamaskin finns dock (ännu) inget stöd för olika nyckeltyper.

### **Beställning av låssmedsberäknade nycklar/cylindrar**

Låssmeder med beräkningsrätt för Alfa/GeGe eller DMS kan i KeyDesign 2.1 skicka tillverkningsbeställning till dormakaba via nya exportformatet MIF. Detta finns beskrivet i "KeyDesign 2, Låssmedens kommunikation …"

Funktionen finns i KeyDesign för test, men ska inte användas "skarpt". Vid behov – Kontakta dormakaba om detta.

## **KeyDesign v 2.2**

### *Online-informationen*

Det går nu att stänga av den automatiska visningen av Onlinefunktionen I KeyDesign v.2.1 och lägre visas den vid varje start av KeyDesign/DoorDesign.

KevDesian - Inställningar

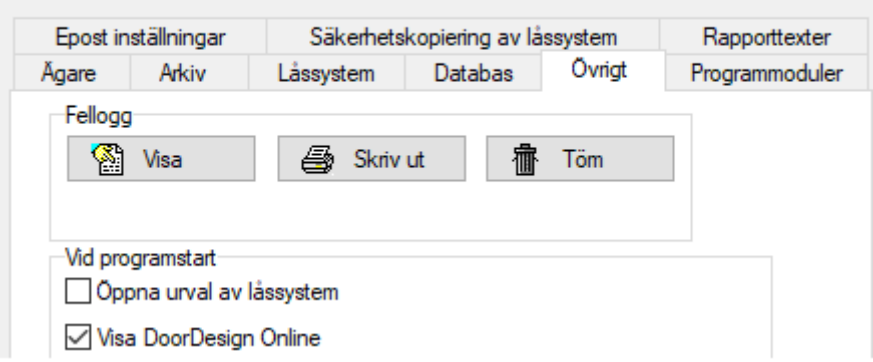

Efter installation av varje ny version av programmet återaktiveras visningen, tills man stänger av detta via Arkiv/Inställningar/Övrigt enligt menyn ovan.

### *Stöd för GeGe pExtra pluS - Servicecylinder*

Funktion för registrering av GeGeServicecylindrar, kallade SAT, har aktiverats och dessa finns nu tillgängliga via rullgardinsvalet i meny Cylinderegenskaper. Se vidare i separat dokument "KeyDesign – hantering av GeGe servicecylinder" som finns online.

## *Reservationsmodul för GeGe pExtra pluS – när låssmeder räknar system själva*

Rutinerna för beräkning av GeGe pExtra pluS har kompletterats med reservationslista för delningar och profilträd så att uttagna delningar i olika låssystem aldrig kommer att krocka. Detta har implementerats i Danmark och Norge.

Kontakta dormakaba för ytterligare information.

## **Nya kontrollfunktioner vid beställning hos dormakaba**

För att undvika att skicka in felaktiga låssystem har vi kompletterat med följande:

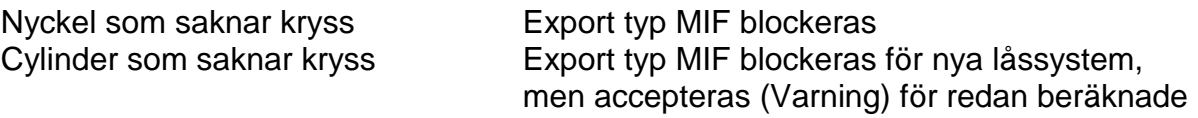

Anm.

Blindcylindrar som ibland ritas in i låsschemat om man vill få med alla dörrar, skall stämplas med inledande minustecken (eller bara med ett minustecken) skall inte ha någon kryssning, och det varnas då självklart inte heller för att dessa saknar kryssning.

### **Finns det möjlighet att registrera digitala cylindrar i låsschemat?**

Vi har också kompletterat KeyDesign så att man för överskådlighetens skull även ska kunna registrera dörrar med digitala cylindrar och kryssning i de fall dessa även öppnas beröringsfritt med någon av nycklarna i låssystemet.

Dessa kommer att definieras med "+"-stämpling (motsvarande blindcylindrars "-") och någon beräkning av mekanisk låsning kommer självklart inte att beställas för sådana. Kryssbilden exporteras inte heller till dormakaba.

Därför kan inte heller "+" användas som inledande tecken i cylinderstämpling, på sikt gäller detta aven för nycklar.

Den som redan nu vill testa registrering av digitalcylindrar - kontakta CadWare.

## **KeyDesign v 2.3.2.4**

Först några påminnelser:

1

Glöm inte att packa databasen med jämna mellanrum.

KeyDesign blir snabbare men mindre databas. (Gäller databas typ MDB -MSAccess) 2

Säkerställ att det tas regelbundna säkerhetskopior på hela er databas, helst automatiskt varje natt. Detta görs av er "interna IT-support".

Tag också för vana att säkerhetskopiera varje enskilt låssystem i samband med större ändringar och förslagsvis också i samband med att serviceorder skickas in. Detta görs av varje enskild användare av KeyDesign.

3

Registrera standardcylinder och standard ytbehandling i systemegenskaperna, så blir inläggning av nya cylindrar enklare.

4

Komplettera alltid inskickad beställning via ZIP- eller MIF-fil med att beskriva ordern i mailet, t ex så att tillverkning inte sker hos leverantören i de fall ni planerat att göra detta själv – ni kanske bara vill ha nya delningar beräknade.

## **Ny profil för EVVA EPS**

Evva EPS har kompletterats med profil 1-14.

Den som importerar delningar för ett låssystem med profil 1-14 i en äldre version av KeyDesign ser inte profilvärdet, vilket innebär risk för fel.

Låssystem med denna profil skall därför efter uppgradering av KeyDesign till v 2.3 registreras om vad avser systemprofil i meny för systemegenskaper.

## **Nya cylindertypslistor**

Cylindertypslistor finns uppdaterade för GeGe, Kaba ExperT och DMS.

Vid val av cylindertyp registreras automatiskt om cylinder är dubbelcylinder och för GeGe även om det finns magnetstift – säkerhetscylinder.

Saknas lista helt eller om någon enskild cylindertyp saknas, kontakta support. Cylindertyp kan registreras godtyckligt utan att den finns i listan, men då måste dubbelcylinder/magnetcylinder registreras manuellt.

I dansk version visas en kortare lista för GeGe pExtrapluS cylindrar med förlängare, för dessa öppnas istället två extra fält för registrering av förlängarna (0-35 mm)

### **Cylindertyp / ytbehandling uppdateras INTE vid import av dormakaba MIF-fil**

Observera att eventuellt felaktig cylindertyp inte rättas vid import via MIF-fil från dormakaba. Hur ev. fel hanteras mellan dormakaba och låssmeden är upp till dormakaba.

Denna information ersätter helt tidigare påståenden ovan.

### **Förlorad huvudnyckel i dormakabasystem**

Från och med version 2.3 är det ok att stämpla om alla cylindrar i samband med förkommen huvudnyckel. Tidigare instruktion utgår.

Undantag är om alla nycklar och alla cylindrar stämplas om, detta inträffar normalt endast i "system" men bara en nyckel och en cylinder.

### **Beställning av nya Alfa/GeGe låssystem - profilval**

Om ni av någon andelning vill skapa ett nytt Alfa-system måste önskad profil registreras i KeyDesign.

För GeGe gäller omvänt att registrerad profil inte hanteras i MIF-kommunikationen, det är då normalt och OK att man lämnar profil tom tills man läst på delningarna. Önskar ni särskild profil skall detta anges separat i mail.

Fält "info från låssmed" i egenskapsmenyn hanteras inte längre av dormakaba.

### **GeGe Servicecylinder (SAT) som dubbelcylinder**

Sådan cylinder har tidigare klassats som "Dubbel SAT" i cylinderegenskapsmenyn. Detta är nu ändrat till "Dubbel olika" vilket betyder att delningarna redovisas i två delposter, olika delning på dörrens ut- och insida.

I KeyDesign v 2.3 kan det också finnas andra cylindertyper än SAT-cylindrar som redovisas som "Dubbel olika".

### **Urval låssystem**

Man kan numera söka efter låssystem också på registrerad "systemägare"

### **Option QuickCylinder**

Det finns nu möjlighet att konvertera ett låssystem – slå ihop alla cylindrar med lika stämpling/cylindertyp till gemensam kolumn. Det finns också möjlighet att klassa cylindrar som monterade resp. planerade.

För kompletterande info – kontakta CadWare.

### **Flytta cylinder genom att ange position (istället för drag-and-drop)**

Om man vill flytta en cylinder många positioner i låsschemat fungerar drag-and-dropmetoden inte så bra. Numera finns val cylinder-högerklick-flytta (F12) med vilket man kan flytta cylinder till en ny position.

Cylinder som ingår i sammandrag kan inte flyttas. Valet flytta visas inte vid högerklick.

Anm. F n är funktionen bara tillförlitlig i expanderat läge. Om man i komprimerat schemaläge flyttar en cylinder till att hamna mitt i ett sammandrag skall denna klassas om till "grön" = "fri kryssning ingår i sammandrag", vilket inte sker - utan cylindern förblir svart. Detta kan justeras via cylinder-högerklick.

Tills vidare kan man bara flytta en cylinder i taget.

Motsvarande funktion finns även för nyckel (Ctrl+F12). Bug: Nyckel som flyttas in till "mitten" på ett sammandrag blir inte "grönmarkerad" ens i komprimerat läge.

## **Bättre stöd vid felsökning låsschema inför service (MIF-export)**

Logfil från "kontrollera delningar" är numera kompletterad med "feltyp" för de poster/kryss som blockerar export av MIF-fil. Feltyp skrivs först, längst till vänster, på varje rad.

Normala "passar ej" är OK och

detta visas för nya nycklar/cylindrar eller vid omläggning (omstämpling) av nyckel och/eller cylinder. Ingen feltyp redovisas för sådana "passar ej" rader och sådana blockerar heller inte MIF-exporten.

Fel kan vara

F – felgång – Nytt kryss har lagt in mot befintlig (med delningar) nyckel och befintlig cylinder. För att befintlig nyckel skall kunna öppna befintlig cylinder krävs omläggning - alternativ att krysset är fel och ska tas bort M – passar ej – Kryss mellan befintlig nyckel och befintlig cylinder har tagits bort. Skall nyckel ej längre passa i befintlig cylinder krävs omläggning alternativt att krysset tagits bort av misstag och ska återställas.

### **Rapportering av icke korrekta cylinderdelningar**

Bokstaven E (för Error) visas i delningsinformationen om något är fel. Lägg ingen cylinder som redovisas med E.

### **KeyDesign v 2.3.5.15**

## **Blindcylinder**

Om man vill lägga in blindcylinder i ett låssystem t ex för att få en översikt med ytterligare dörrar registreras dessa normalt med stämpling '-' (minus) eller åtminstone en stämpling som börjar med minustecken. För låssystem från EVVA som hanteras via Österrike är inte "-" tillåtet. I dessa låssystem skall istället "." användas vid registrering av blindcylinder.

## **Funktionstexter på cylindrar – låssystem från DormaKaba**

Eftersom cylindertyper ändå inte kan uppdateras vid import av MIF-fil Har kravet på olika funktionstext på cylindrar med lika stämpel tagits bort. Detta fel finns således inte längre:

**SYSCHECK** System: GEGEXYZ Cylinder [X] finns i flera upplagor med samma funktionstext!

### **Export/Import av låsschema ritat i Excel**

I KeyDesign kan man numera läsa in ett låsschema ritat i Excel. Krav för detta är att man använder Excel-mall som tillhandahålls i KeyDesign. Det år även att skapa ett låsschema på Excelformat från KeyDesign. Mer information om detta finns i separat dokumentation ONLINE.

### **Nyckel- och cylinderstämplingar för fabrikat EVVA**

För nya låssystem hos EVVA används inte O Q eller – i stämplingarna. Avvikelser redovisas när man kör "Kontrollera systemstruktur".

### **KeyDesign v 2.3.8.15**

### **Ny logik för raderade låssystem**

Från och med KeyDesign version 2.3.8.15 sparas raderade låssystem i "bakgrunden". Detta görs eftersom det har hänt att låssmeden raderat ursprungligt låssystem (speciellt om det bara haft ett temporärt systemnummer) när det har skickats in för beräkning.

Problemet har varit särskilt tydligt vad avser system från dormaKaba eftersom MIF-importen inte fungerar utan ett mottagande system i KeyDesign. Denna hantering beskrivs i separat dokument, se vidare bland ONLINE-dokumenten.

Denna funktionalitet finns inte i leverantörernas KeyDesign utan endast hos låssmeder och slutkunder med KeyDesign eller DoorDesign.

### **Byte av servicestation**

Numera finns också möjlighet att överföra ett låssystem från en låssmed direkt till en annan med hjälp av KeyDesign Export (ZIP-format).

Hanteringen finns beskriven i detalj i separat dokument.

Denna funktion finns tillsvidare bara i Danmark och Norge.

## **KeyDesign v 2.4**

Struktur för redovisning av fabrikat EVVAs olika koncept är ändrat i meny systemegenskaper. Speciellt EPS har delats upp på EPS, EPS-M och EPS-NP

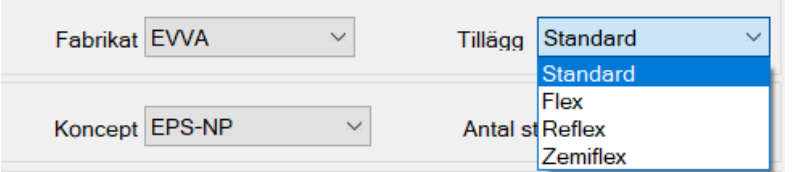

Om något system, efter uppgradering till 2.4, skulle sakna information om aktuell profil eller visa fel vad avser flex, kontakta EVVA. Separat information om detta byte skall ha skickats ut via EVVA.

## **KeyDesign v 2.5**

EVVA EPS-NP har kompletterats med profil 1346/13

ALFA/GEGE – nya regler för överstift (när överstiften skall vara 5 eller 7) Totalhöjder 1-6 ger överstift 7 Totalhöjder 7-0 ger överstift 5 Höjd 6 har alltså ändrats – för denna höjd byts överstift 5 mot 7.

Ny regel för systemnummer:

Ett systemnummer får innehålla följande tecken:

A-Z,0-9 samt – (bindestreck), (understrykning) och <br/>blanktecken> Alla andra tecken är blockerade.

Ny kvittens vid utlämning av nycklar

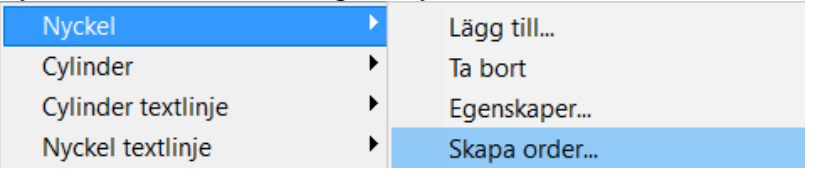

#### KeyDesign - Order Nyckel

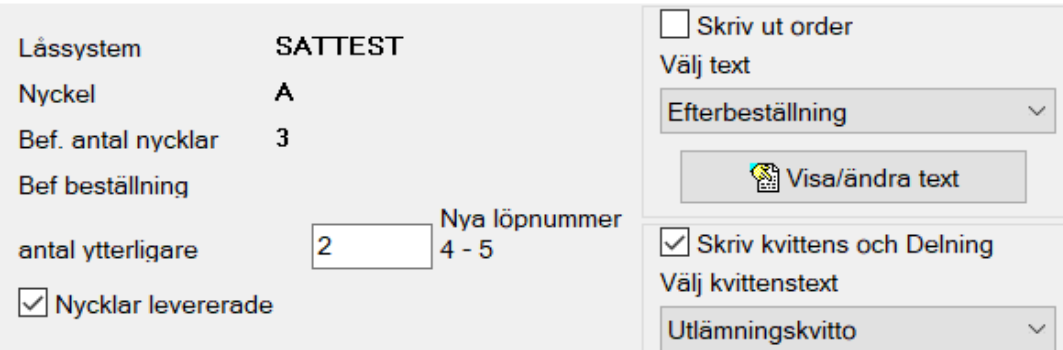

Man får förutom ett kvitto också utskrivet nyckelinformation med delningar (separat)

## **DoorDesign 2.5**

Inställning av Arkiv kan se ut så här:

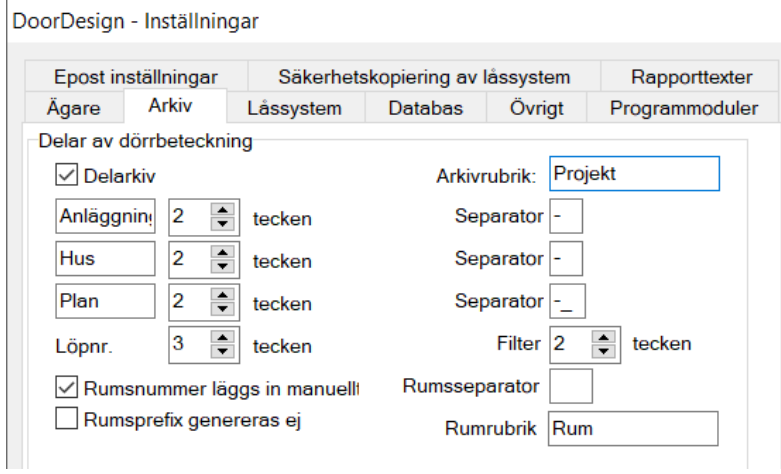

Denna inställning, där en dörr skulle kunna heta A1-H1-03-001 kanske passar för ett projekt men inte för ett annat.

Från och med version 2.5 kan detta varieras efter behov vid uppläggning av projekt.

Högerklicka i fält för projekt och välj "Lägg till" eller "Ändra"

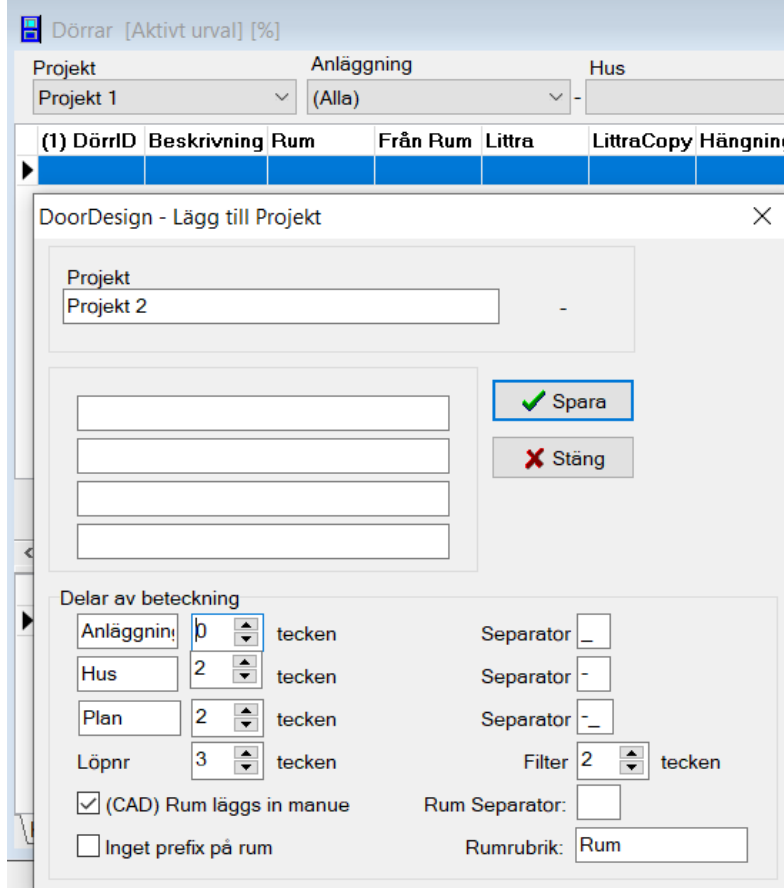

#### **C/W CadWare AB, Båtbyggargatan 6, 120 68 Stockholm www.cadware.se Tel: 46 (0) 8 5220 4640 [info@cadware.se](mailto:info@cadware.se)**

I detta exempel har vi valt att stänga av första steget, dvs "Anläggning". Anläggning är satt till 0 och separator för detta är tom (visas som \_) För Projekt 2 registreras alltså endast Hus och Plan.

Vi har i övrigt behållt reglerna med 2 pos för både hus och plan och separator "-" emellan. En dörr i detta projekt kan alltså betecknas t ex H1-03-001.